# CS3245 **Information Retrieval**

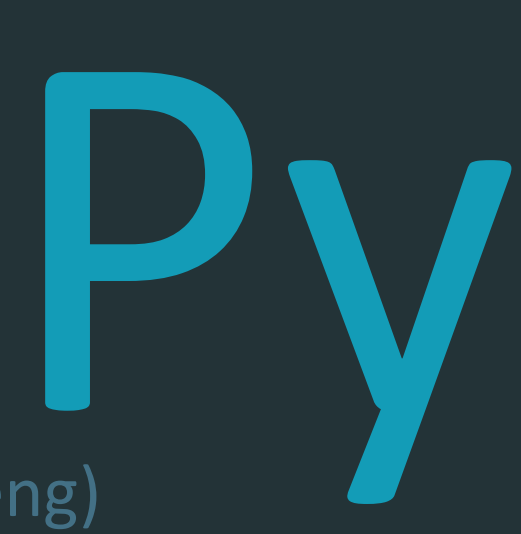

Python Tutorial (originally compiled by LIN Ziheng)

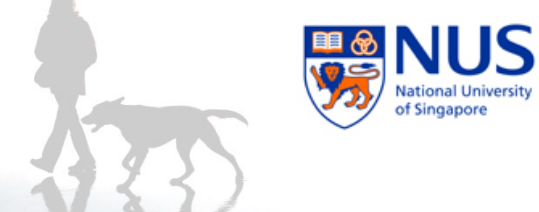

Python Tutorial

# **INSTALLATION**

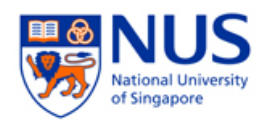

# Install Python on Windows

- Download Python 2.7.14 for Windows from [https://www.python.org/ftp/python/2.7.14/python-](https://www.python.org/ftp/python/2.7.14/python-2.7.14.amd64.msi)2.7.14.amd64.msi
- $\blacksquare$  Run the installer
- Follow the instructions to install Python
- The default installed directory should be like C:\Python27

It's ok to run any Python 2.7 or Python 3 (at time of writing 3.7.2).

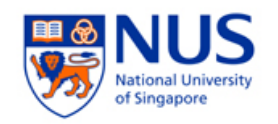

# Install Python on Mac

- Some Mac machines come with Python installed: try typing  $python$   $--version$
- If you need to install Python on your Mac: download Python 2.7.14 for Mac from [https://www.python.org/ftp/python/2.7.14/python-](https://www.python.org/ftp/python/2.7.9/python-2.7.9-macosx10.6.pkg)2.7.14-macosx10.6.pkg

It's ok to run any Python 2.7 or Python 3 (at time of writing 3.7.2).

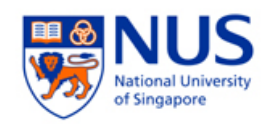

# Install Python on Linux

- **If you are using Ubuntu, Python (probably version** 2.7.x) is installed by default
- If you want to install Python 2.7.9: download the gzipped of bzipped source file from [http://www.python.org/ftp/python/2.7.9/Python-](http://www.python.org/ftp/python/2.7.9/Python-2.7.9.tar.bz2)2.7.9.tar.bz2
- Unzip the file, cd to the unzipped directory, and run the normal "./configure  $\rightarrow$  make  $\rightarrow$  sudo make install" commands

It's ok to run any Python 2.7 or Python 3 (at time of writing 3.7.2).

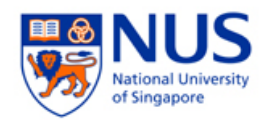

# Sunfire, SoC's UNIX cluster

- Much slower than your laptop or desktop
	- Yet cost hundreds of thousands of dollars
- But you must use it (so that we have an even playing field)
	- Beware that your code may run **much** slower, especially when indexing documents
	- **•** [outdated, hopefully updated soon!] We are running python 2.6.4 instead of 2.7.9 on sunfire, but this shouldn't affect any of your code for this class

(See Slide 80 in this deck, on how to run on sunfire for checking your assignment)

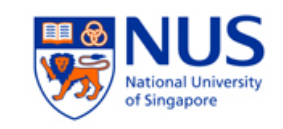

#### **<sup>«</sup>N** virtualenv

(Advanced topic)

Python has many different libraries and versions. In some cases maintaining these can get messy.

If you have time, you might consider installing a virtual environment to make maintenance less of a hassle.

- **Expecially if you already run some python**
- Want to try it out and possibly remove it without any side effects.

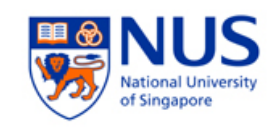

#### To use a virtualeny, then do

- \$ virtualenv python\_env
- \$ python\_env/bin/pip install nltk numpy

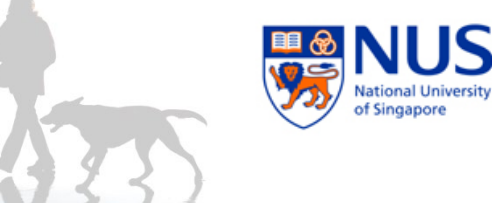

Python Tutorial

# **CRASH COURSE IN PYTHON**

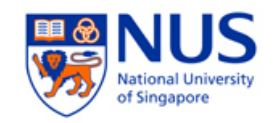

# Python Interpreter

- Interactive interface to Python
	- On Windows: Start $\rightarrow$ All Programs $\rightarrow$ Python 2.6 $\rightarrow$ Python (command line)
	- **On Linux: type** python
	- **Python prompt:**  $>>$
	- To exit:
		- On Windows: Ctrl-Z + <Enter>
		- On Linux: Ctrl-D
- Run python program on Linux:
	- % python filename.py

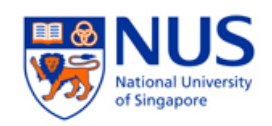

E

#### $\bullet\bullet\bullet$  $\hat{p}$  knmnyn – Python – 80×24 Last login: Wed Jan 20 16:16:43 on ttys001 You have mail. r-234-103-25-172:~\$ python Python 2.7.6 (v2.7.6:3a1db0d2747e, Nov 10 2013, 00:42:54) [GCC 4.2.1 (Apple Inc. build 5666) (dot 3)] on darwin Type "help", "copyright", "credits" or "license" for more information.  $\rightarrow$   $\rightarrow$

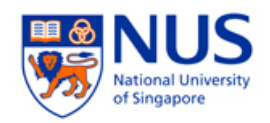

#### ■ IDLE: the Python IDE

- On Windows: Start $\rightarrow$ All Programs $\rightarrow$ Python 2.6 $\rightarrow$ IDLE (Python GUI)
- **On Linux: type idle**

```
\bullet\bullet\bulletPython 2.7.6 Shell
Python 2.7.6 (v2.7.6:3a1db0d2747e, Nov 10 2013, 00:42:54)
[GCC 4.2.1 (Apple Inc. build 5666) (dot 3)] on darwin
Type "copyright", "credits" or "license()" for more information.
>>> WARNING: The version of Tcl/Tk (8.5.9) in use may be unstable.
Visit http://www.python.org/download/mac/tcltk/ for current information.
>>
```
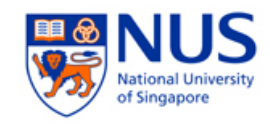

### Codecademy

#### Codecademy

Sign In

**Create Account** 

#### Learn to code interactively, for free.

People all over the world are learning with Codecademy. Join in now!

Hi there! People write programs to make computers do things. To start, we can make your computer do some math for us (so we don't have to do it ourselves)!

Add any numbers you like. Why not try  $3 + 4$ ? Hit enter after you type them in (make sure to do this from now on after you complete the instructions).

 $\vert$ 

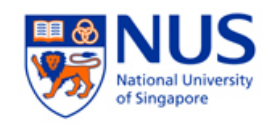

# For today's exercises

- 1. Sign up for Codecademy now
- 2. Pick the Python course

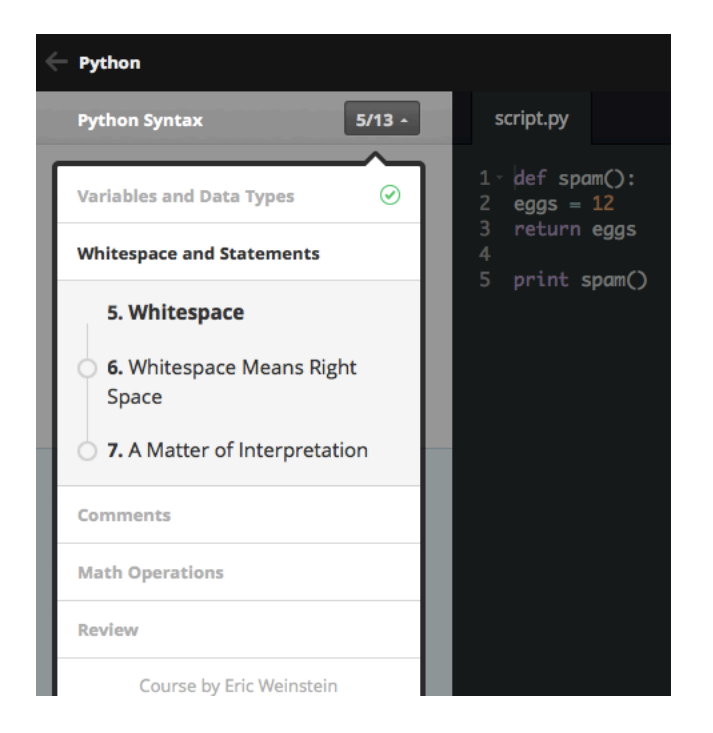

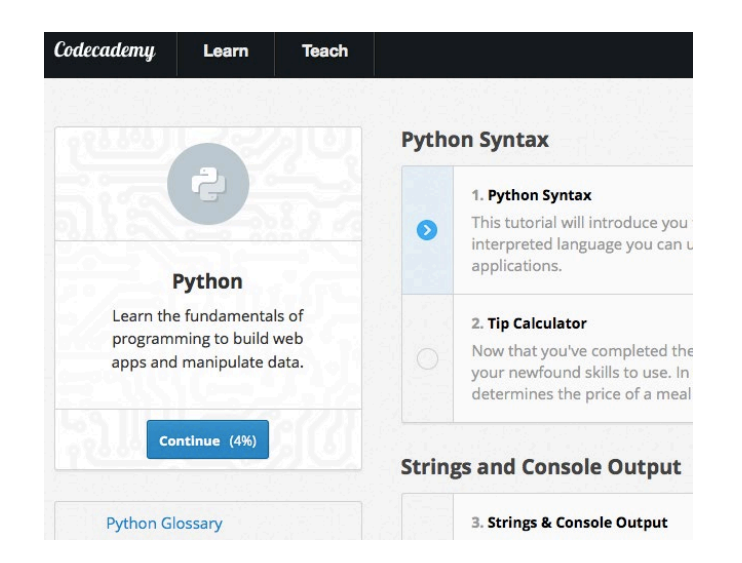

#### 3. Jump to an appropriate exercise sequence

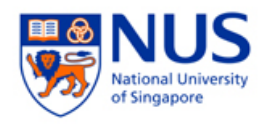

# The Basics

- Numbers: integers, long integers, floating points, and complex numbers
- Strings:
	- **Single quotes: 'hello!'**
	- **Double quotes: "what's your name?"**
	- **Triple quotes: multi-line string**

```
'''This is multi-line
string.
\mathbf{V} \mathbf{V}
```
- Immutable: once created, cannot change
- Concatenation: 'hi ' 'there' same as 'hi ' + 'there'

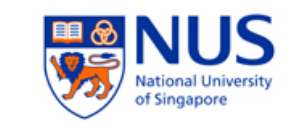

- Variables:  $x = 1$ ,  $y = 'NUS'$ ,  $x = y = z =$ 'SoC'
- **I** Identifier naming:
	- $\blacksquare$  1<sup>st</sup> char: a letter of the alphabet (upper or lowercase) or an underscore ('\_')
	- The rest: letters (upper or lowercase), underscores (''), or digits (0-9)
	- Case-sensitive: myname != myName

#### **Reserved words:**

and, assert, break, class, continue, def, del, elif, else, except, exec, finally, for, from, global, if, import, in, is, lambda, not, or, pass, print, raise, return, try, while

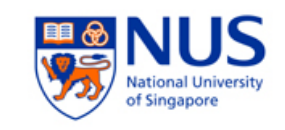

- Strongly object oriented: everything is an object, including numbers, string, functions
- **Statements and semicolons:** 
	- Don't need to put  $($ ;) if you write one statement in one single line

```
i = 5print i
```
Statements in one line are separated by  $(j)$ 

```
i = 5; print i
```
Continuing a line with  $(\nabla)$ 

```
s = 'This is a string. \n\This continues the string.'
```
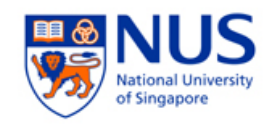

#### Indentation:

- $\blacksquare$  No braces { } to mark blocks of code
- Leading whitespaces (spaces and tabs) are important
- **Statements in the same block have same indentation**

i = 5 print i i = 5 print i wrong correct

 Recommendation: consistently use a single tab or 2/4 spaces

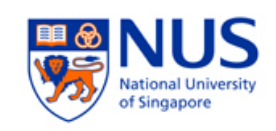

- Comments:
	- Single line uses #
	- Multi-line uses """…"""

# this is single line comment """ this is multiple line comment """

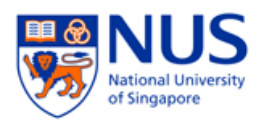

## Operators and Expressions

• Operators:

$$
+, -, *, *, *, /, //, %
$$
  

$$
\langle \langle , \rangle \rangle, \langle =, |, \hat{=} \rangle, =, | =, | =, |
$$

not, and, or

**Expression:** 

 $length = 5$ 

breadth  $= 2$ 

Pretty print: Try: print "He's", 5, 'years', 'old.'

- print 'Perimeter is', 2 \* (length + breadth)
- Assignment uses  $=$ , comparison uses  $==$

area = length \* breadth

print 'Area is', area

Multiple assignments:  $x$ ,  $y = 2$ , 'abc'

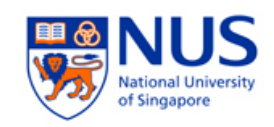

### Control Flow

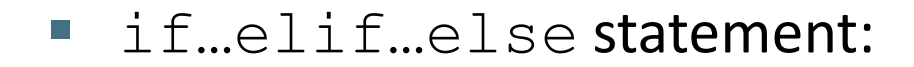

```
number = 23quess = int(raw input('Enter an integer : '))
if guess == number:
  print 'Congratulations, you guessed it.' # New block starts here
  print "(but you do not win any prizes!)" # New block ends here
elif guess < number:
  print 'No, it is a little higher than that' # Another block
   # You can do whatever you want in a block ...
else:
  print 'No, it is a little lower than that'
   # you must have guess > number to reach here
print 'Done'
```
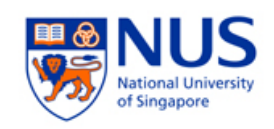

#### while statement:

```
number = 23running = True
while running:
    guess = int(raw input('Enter an integer : '))
    if guess == number:
        print 'Congratulations, you guessed it.'
        running = False # this causes the while loop to stop
    elif guess < number:
        print 'No, it is a little higher than that.'
    else:
        print 'No, it is a little lower than that.'
else:
    print 'The while loop is over.'
    # Do anything else you want to do here
print 'Done'
```
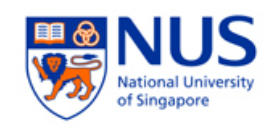

**For statement:** 

```
for i in range(1, 5):
    print i
else:
    print 'the for loop is over'
```
- range  $(1, 5)$  generates the list  $[1, 2, 3, 4]$
- range  $(a, b, s)$  generates a list from a to b-1 with a step s

range(1,10,2)  $\rightarrow$  [1,3,5,7,9]

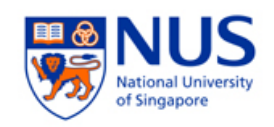

- **break statement:** 
	- **break from current loop**
- **Continue statement:** 
	- skip the rest of the current iteration and continue to the next iteration

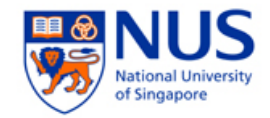

## Codecademy time!

#### PygLatin

**PygLatin Part 1** 1. Break It Down

10. Ending Up

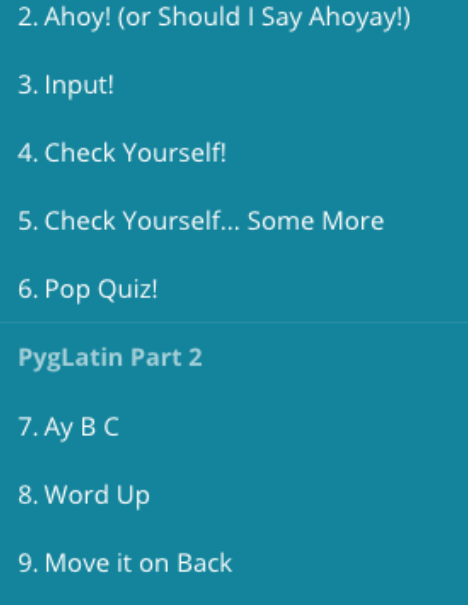

11. Testing, Testing, is This Thing On?

#### Unit 3. PygLatin

PygLatin Part 2 (Exercises 7-11)

### Functions

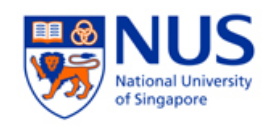

 $\blacksquare$  Defining a function with  $\det$ :

```
Function name and parameters
                                        Function body
                                                         Outside 
                                                         the
                                                         function
def printMax(a, b):
    if a > b:
        print a, 'is maximum'
    else:
        print b, 'is maximum'
printMax(3, 4) # directly give literal values
x = 5y = 7printMax(x, y) # give variables as arguments
```
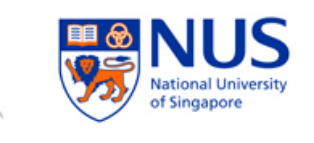

■ Local variables: variables declared inside a function

```
>>> def func(x):
... print 'x is', x
\cdots x = 2... print 'Changed local x to', x
...
>>\ x = 50\gg func(x)
x is 50
Changed local x to 2
>>> print 'x is still', x
x is still 50
```
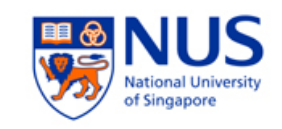

Use  $q$ lobal to explicitly assign a value to a variable declared outside the function

```
>>> def func():
... global x
... print 'x is', x
\ldots x = 2... print 'Changed global x to', x
...
>>\ x = 50>>> func()
x is 50
Changed global x to 2
>>> print 'Value of x is', x
Value of x is 2
```
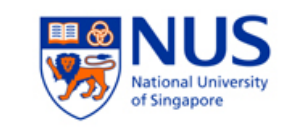

 Default argument value: make some parameters optional by providing default values

> >>> def say(message, times = 1): print message \* times ... >>> say('Hello') Hello  $\gg$  say('World', 5) WorldWorldWorldWorldWorld

- Note: only those at the end of the parameter list can be given default value
	- def func(a,  $b=5$ ) is valid,

def  $func(a=5,b)$  is not valid

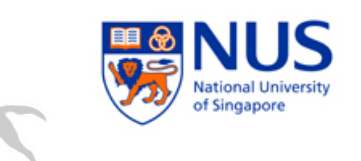

■ Keyword arguments: use names instead of positions to specify the arguments to the function

```
\gg def func(a, b=5, c=10):
       print 'a is', a, 'and b is', b, 'and c is', c
...
>> func(3, 7)
a is 3 and b is 7 and c is 10
>> func(25, c=24)
a is 25 and b is 5 and c is 24
>>> func(c=50, a=100)
a is 100 and b is 5 and c is 50
```
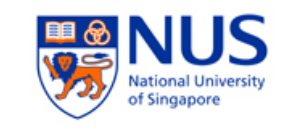

#### **Use return to break out of a func and/or return a** value

def maximum(x, y): if  $x > y$ : return x else: return y print maximum(2, 3)

# Modules

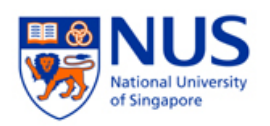

- Module: a file containing all functions and variables that you have defined
- The module file should end with .py
- Use import to import a module:
	- Like Java *import* and C++ *include*
	- 3 formats:
		- import somefile
		- from somefile import \*
		- from somefile import className
	- Import standard library and math library:
		- import sys import math

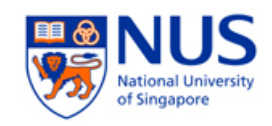

#### ■ Make your own module:

```
# Filename: mymodule.py
def sayhi():
   print 'Hi, this is mymodule speaking.'
```

```
version = '0.1'# End of mymodule.py
```

```
import mymodule
mymodule.sayhi()
print 'Version', mymodule.version
```

```
Output:
Hi, this is mymodule speaking.
Version 0.1
```
Save the module into mymodule.py

Import mymodule from the same dir

### Data Structures

- Built-in data structures: list, tuple, dictionary
- $\blacksquare$  List:
	- Specified by [item0, item1, ...]
	- **Stores a sequence of items**
	- List is mutable: we can add, remove, change items
- List can store different types of items:
	- $\blacksquare$  [1, 'nus', [3, 'soc'], None, True]

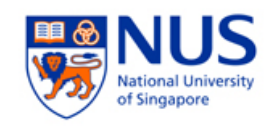

```
# This is my shopping list
shoplist = ['apple', 'mango', 'carrot', 'banana']
print 'I have', len(shoplist), 'items to purchase.'
print 'These items are:', # Notice the comma at end of the 
 line
for item in shoplist:
    print item,
print '\nI also have to buy rice.'
shoplist.append('rice')
print 'My shopping list is now', shoplist
print 'I will sort my list now'
shoplist.sort()
print 'Sorted shopping list is', shoplist
print 'The first item I will buy is', shoplist[0]
olditem = shoplist[0]
del shoplist[0]
print 'I bought the', olditem
print 'My shopping list is now', shoplist
```
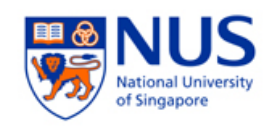

#### ■ Tuple

- Specified by (item0, item1, ...)
- Like lists except they are immutable: cannot be modified
- Used when you can assume the collection of items will not change
- Tuple can store different types of items:
	- $(1, 'nus', [3, 'soc'], None, True, (1, 'a'))$
	- **Empty tuple:** ()
	- Tuple with one item:  $(1, )$  not  $(1)$
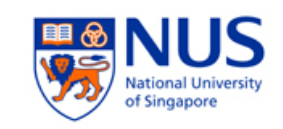

```
zoo = ('wolf', 'elephant', 'penguin')
print 'Number of animals in the zoo is', len(zoo)
new zoo = ('monkey', 'dolphin', zoo)print 'Number of animals in the new zoo is', len(new_zoo)
print 'All animals in new zoo are', new_zoo
print 'Animals brought from old zoo are', new_zoo[2]
print 'Last animal brought from old zoo is', new_zoo[2][2]
```
Output: Number of animals in the zoo is 3 Number of animals in the new zoo is 3 All animals in new zoo are ('monkey', 'dolphin', ('wolf', 'elephant', 'penguin')) Animals brought from old zoo are ('wolf', 'elephant', 'penguin') Last animal brought from old zoo is penguin

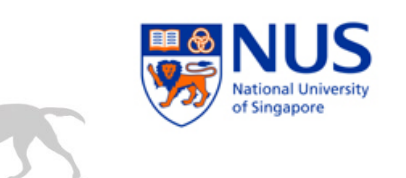

Tuples and the  $print$  statement: one of the most common usage of tuple, use % to format output

```
age = 22name = 'Alex'print '%s is %d years old' % (name, age)
print 'Why is %s playing with that python?' % name
```

```
Output:
Alex is 22 years old
Why is Alex playing with that python?
```
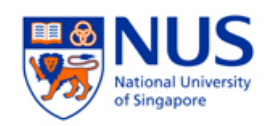

### Dictionary:

- hash with key/value pairs
- Keys must be unique
- Specified by:
	- {key0:value0, key1:value1, …}

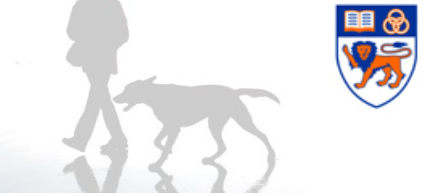

```
ab = { 'Alex' : 'alex@gmail.com',
    'Bob' : 'bob@yahoo.com'}
print "Alex's email is %s" % ab['Alex']
# Adding a key/value pair
ab['Cindy'] = 'cindy@gmail.com'
# Deleting a key/value pair
del ab['Alex']
print '\nThere are %d contacts in the address-book\n' % len(ab)
for name, address in ab.items():
    print 'Contact %s at %s' % (name, address)
if 'Cindy' in ab: # OR ab.has_key('Cindy')
    print "\nCindy's email is %s" % ab['Cindy']
Output:
Alex's email is alex@gmail.com
There are 2 contacts in the address-book
Contact Bob at bob@yahoo.com
Contact Cindy at cindy@gmail.com
Cindy's email is cindy@gmail.com
```
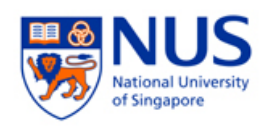

- **Sequences:** 
	- Examples: list, tuple, string
- 2 main features of sequences:
	- Indexing: fetch a particular item
		- $[1, 'a'] [1], (1, 'a') [1], 'hello'[1]$
	- **Slicing: retrieve a slice of the sequence** 
		- $\blacksquare$  'hello'[1:4] => 'ell'
- Key difference:
	- Tuples and strings are immutable
	- Lists are mutable

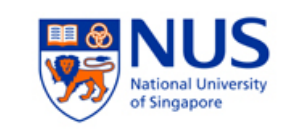

■ Indexing and slicing a sequence:

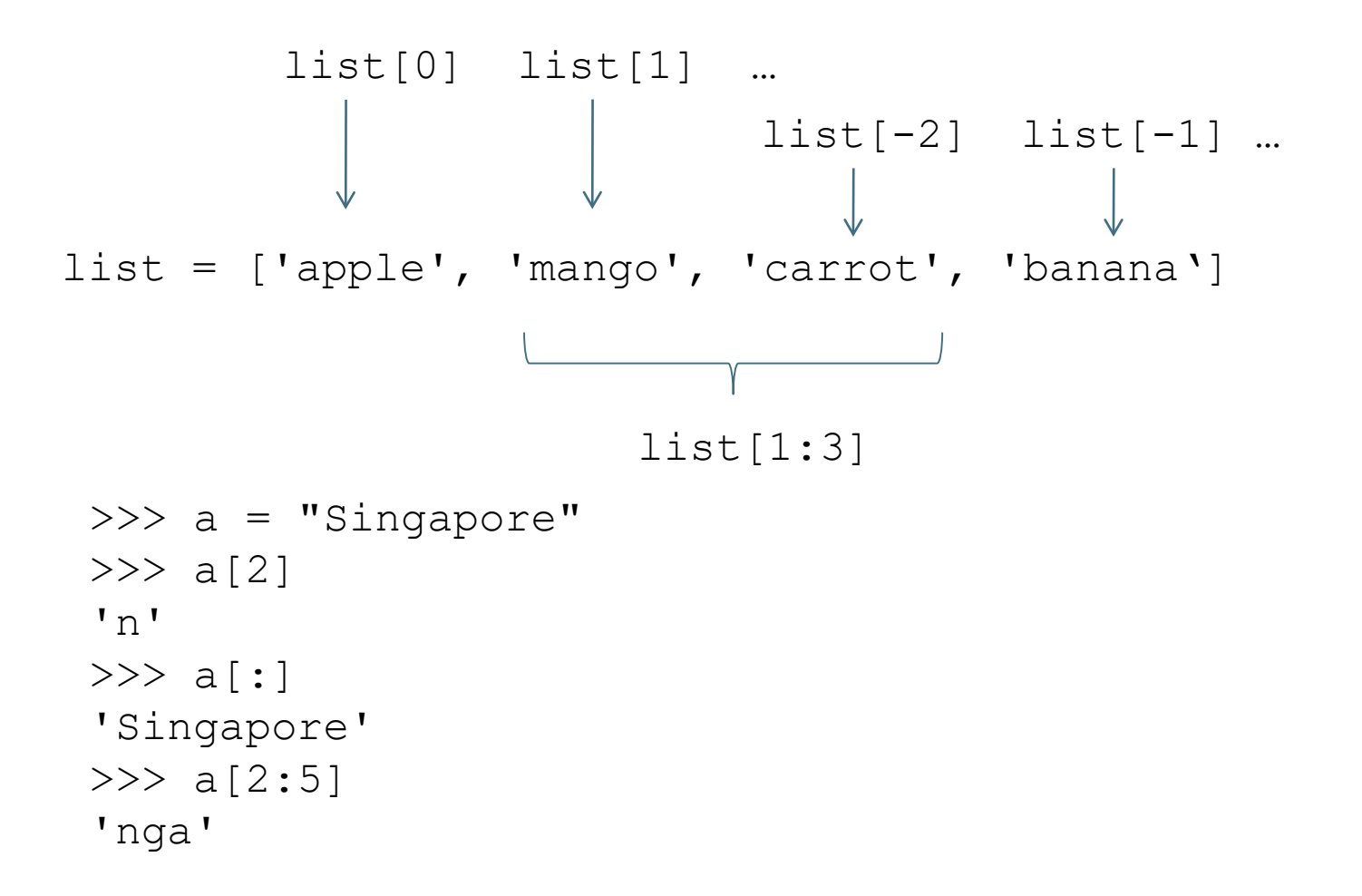

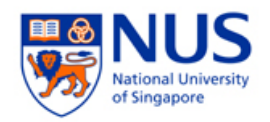

#### Sequence operators:

 $\blacksquare$  in: boolean test whether an item is inside a sequence

1 in  $[2, 'a', 1] \rightarrow True$ 'a' in 'abcd'  $\rightarrow$  True

 $-$  +: produces a new sequence by joining two

 $(1, 2) + (3, 4) \rightarrow (1, 2, 3, 4)$ 'ab' + 'cd'  $\rightarrow$  'abcd'

 $\bullet$  \*: produces a new sequence by repeating itself

 $[1, 2] * 2 \rightarrow [1, 2, 1, 2]$ 'Hello'  $*$  3  $\rightarrow$  'HelloHelloHello'

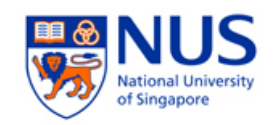

#### Sequence methods:

- Len(s): return length of the sequence s
- $\blacksquare$  min(s) and max(s): return the min and max value in s
- list(s): convert a sequence to a list

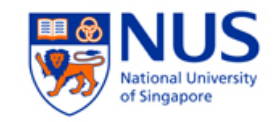

#### **List: + vs** extend () vs append ()

- $-$  + creates a fresh list (new memory reference)
- $\blacksquare$  extend a list with another list
- append a list with another item

>>> a = [1,2] >>> b = [3,4] >>> a + b [1, 2, 3, 4] >>> a + b [1, 2, 3, 4] >>> a.append([5,6]) >>> a [1, 2, [5, 6]] >>> a.append(7) >>> a [1, 2, [5, 6], 7] >>> b.extend([5,6]) >>> b [3, 4, 5, 6] A new list

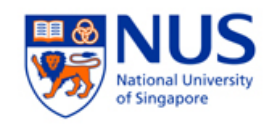

- More list methods:
	- $\blacksquare$  s. count  $(x)$ : counts the occurences of an element in a list
	- $\bullet$  s. index (x): finds the first location of an element in a list
	- $\blacksquare$  s. remove  $(x)$ : searches for and removes an element in a list
	- s.sort(): sorts a list
	- s.reverse(): reverses the order of a list

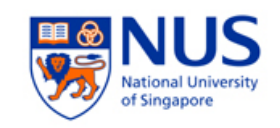

- References: when you bind a variable and an object, the variable only refers to the object and does not represent the object itself
- A subtle effect to take note:

```
list1 = ['a', 'b', 'c']list2 = list1 # list2 points to the same list object
list3 = list1[:] # list3 points to a new copy
```
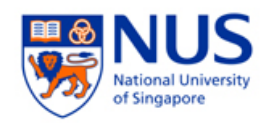

#### More string methods

■ str1.startswith(str2): check whether str1 starts with str2

'Hello'.startswith('He')  $\rightarrow$  True

- str2 in str1: check whether str1 contains str2 'ell' in 'Hello'  $\rightarrow$  True
- $\blacksquare$  str1.find(str2): get the position of str2 in str1; -1 if not found

'Hello'.find('ell')  $\rightarrow$  1

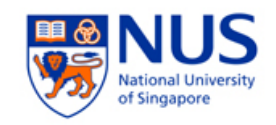

- String  $\leftarrow \rightarrow$  list
	- delimiter.join(list): join the items in list with delimiter

''.join(['a', 'b', 'c'])  $\rightarrow$  'a b c'

 str.split(delimiter): split the str with delimiter into a list

'a b c'.split('')  $\rightarrow$  ['a', 'b', 'c']

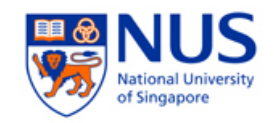

### More dictionary methods:

- a  $[k]$  = x: sets a value in the dictionary
- a.has  $key(k)$ : tests for the presence of a keyword
- a.get(k, d): returns a default if a key is not found
- a.  $keys()$ : returns a list of keys from a dictionary
- **a.** values (): returns a list of values

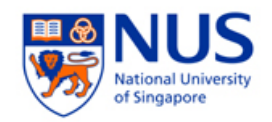

# Typing in Python

- Built-in types: str, bytes, list, tuple, set, dict, int, float, complex, bool
- Dynamic typing: determines the data types of variable bindings automatically

 $var = 2$ var = 'hello'

Strong typing: enforces the types of objects

```
>>> print 'The answer is ' + 23
Traceback (most recent call last):
  File "<stdin>", line 1, in <module>
TypeError: cannot concatenate 'str' and 'int' 
 objects
>>> print 'The answer is ' + str(23)
The answer is 23
```
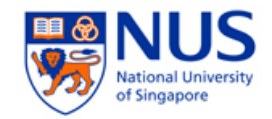

## Codecademy time!

#### A Day at the Supermarket

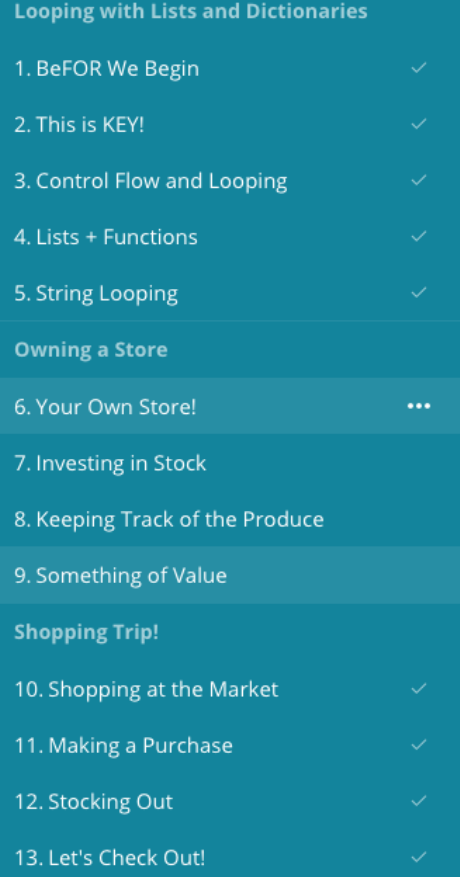

#### Unit 5. A Day at the Supermarket

**Shopping Trip! (Exercises 10-13)** 

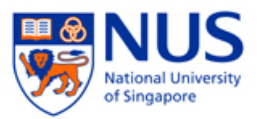

# Object-oriented Programming

- Class: a data type
- Object: an instance of the class
- Fields: variables that belong to an object or class
	- Two types: instance variables and class variables
- Methods: functions that belong to a class
- $\blacksquare$  Fields and methods are referred to as the attributes of that class

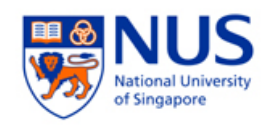

### **The self:**

- $\blacksquare$  The first parameter of a class method is the  $\texttt{self}$  (similar to *self* in C++ and *this* in Java)
- But you don't need to specify  $self$  when calling the method

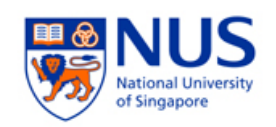

#### Creating a simple class:

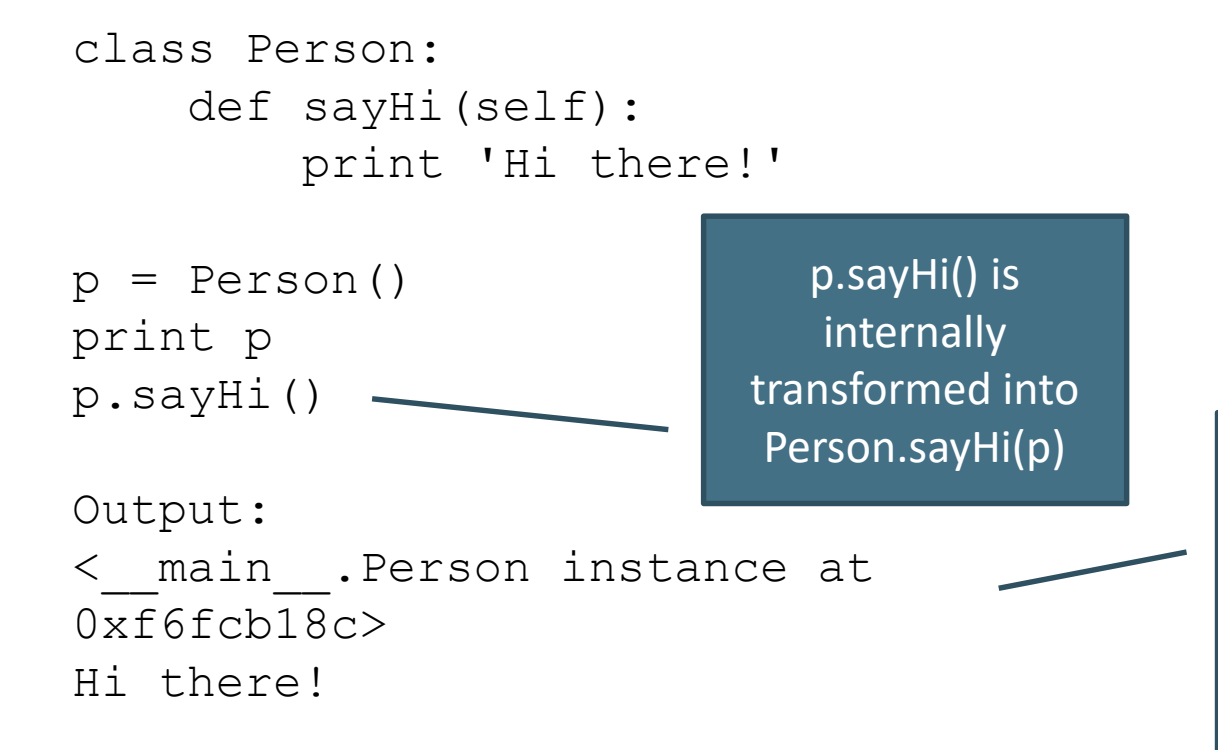

This tells us we have an instance of the Person class in the \_\_main\_\_ module and its address in the memory

55

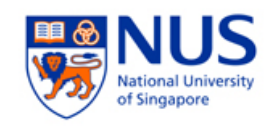

### The init method:

- Is run as soon as an object is instantiated
- Analogous to a constructor in C++ and Java

```
class Person:
    def __init__(self, name):
        self.name = name
    def sayHi(self):
        print 'Hello, my name is', self.name
p = Person('Jack')
p.sayHi()
Output:
Hello, my name is Jack
```
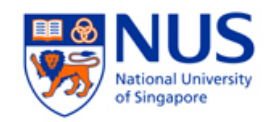

#### ■ Class and object variables:

- Class variable: accessed by all objects of the class
	- Changes will be seen by all objects
- Object variables: owned by each individual object of the class
	- Not shared by other objects of the same class

#### *CS3245 – Information Retrieval*

```
class Person:
                                                                             IUS
                                                       population is a class 
    '''Represents a person.'''
    population = 0
                                                     variable, so is referred as 
    def __ init (self, name):
                                                        Person.population
        '''Initializes the person's data.'''
        self.name = name
        print '(Initializing %s)' % self.name
        # When this person is created, he/she
        # adds to the population
                                                           name is an object 
        Person.population += 1
                                                         variable, so is referred 
    def del (self):
                                                              as self.name
        '''I am dying.'''
        print '%s says bye.' % self.name
        Person.population -= 1
        if Person.population == 0:
            print 'I am the last one.'
        else:
            print 'There are still %d people left\lambda' % Person.population
    def sayHi(self):
        '''Greeting by the person.'''
                                                             del is called
        print 'Hi, my name is %s.' % self.name
    def howMany(self):
                                                           when the object is 
        '''Prints the current population.'''
                                                              going to die
        if Person.population == 1:
            print 'I am the only person here.'
        else:
            print 'We have %d persons here.' % Person.population
```
#### *CS3245 – Information Retrieval*

```
alex = Person('Alex')
alex.sayHi()
alex.howMany()
bob = Person('Bob')
bob.sayHi()
bob.howMany()
alex.sayHi()
alex.howMany()
```
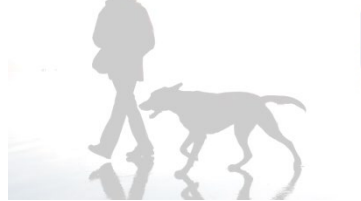

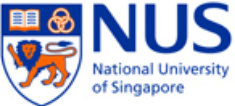

Output: (Initializing Alex) Hi, my name is Alex. I am the only person here. (Initializing Bob) Hi, my name is Bob. We have 2 persons here. Hi, my name is Alex. We have 2 persons here. Bob says bye. There are still 1 people left. Alex says bye. I am the last one.

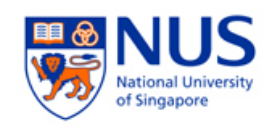

### **Inheritance:**

- **Implement a type and subtype relationship between** classes
- Reuse of code
- **Multiple inheritance**
- Declared by:

```
class DerivedClass(Base1, Base2, …)
```

```
class SchoolMember:
    '''Represents any school member.'''
    def init (self, name, age):
        self.name = nameself.age = ageprint '(Initialized SchoolMember: %s)' % self.name
    def tell(self):
        '''Tell my details.'''
        print 'Name:"%s" Age:"%s"' % (self.name, self.age),
class Teacher(SchoolMember):
    '''Represents a teacher.'''
    def __init (self, name, age, salary):
        SchoolMember. init (self, name, age)
        self.salary = salary
        print '(Initialized Teacher: %s)' % self.name
    def tell(self):
        SchoolMember.tell(self)
        print 'Salary: "%d"' % self.salary
class Student(SchoolMember):
    '''Represents a student.'''
    def __init (self, name, age, marks):
        SchoolMember. init (self, name, age)
        self.master = marksprint '(Initialized Student: %s)' % self.name
    def tell(self):
        SchoolMember.tell(self)
        print 'Marks: "%d"' % self.marks
                                                                 Call base class 
                                                                     \overline{\phantom{a}}init
                                                                Call base class 
                                                                   method
```
 $I/O$ 

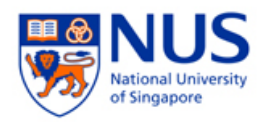

- **Files:** 
	- $\blacksquare$  Create an object of the  $\texttt{file}$  class to use the  $\texttt{read}$ , readline, or write method
- Write to a file:

```
f = file('file.txt', 'w')f.write(str)
f.close()
```
■ Read from a file:

```
f = file('file.txt')for line in f:
      print line
f.close()
```
'w' for write

'r' for read

'a' for append

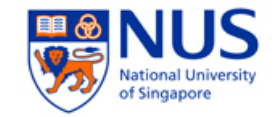

## Codecademy time!

#### File Input/Output

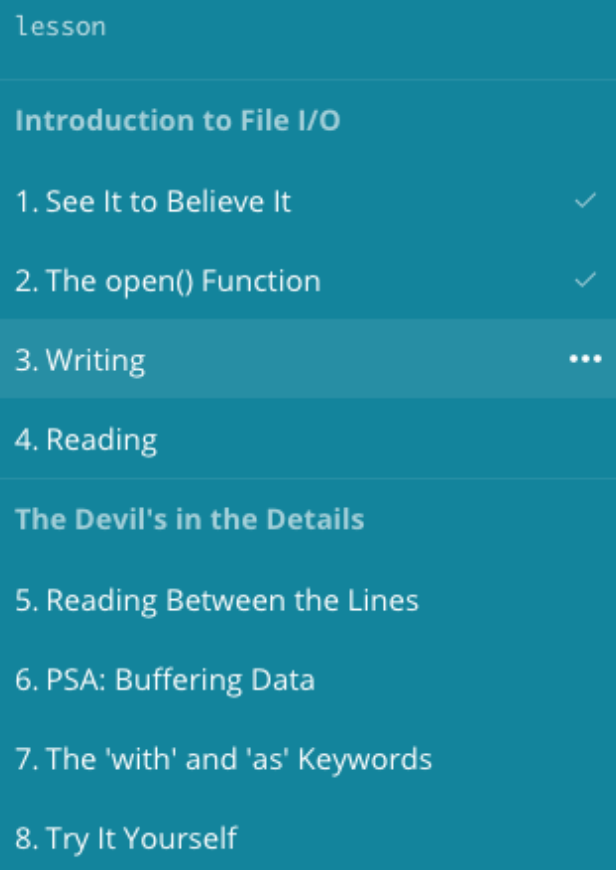

9. Case Closed?

### Unit 12. File Input/Output

**The Devil's in the Details** (Exercises 5-9)

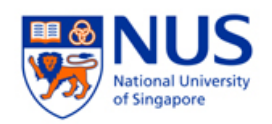

- Pickle:
	- Use the  $pixel$  module to store any object to a file so that you can get it back later intact  $\rightarrow$  storing object persistently
	- Another module  $cPickle$  is written in C, and is upto 1000 times faster

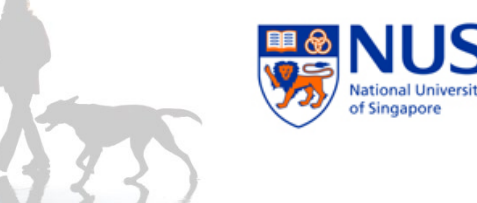

```
import cPickle as p
#import pickle as p
```

```
shoplistfile = 'shoplist.data' 
shoplist = ['apple', 'mango', 'carrot']
```

```
# Write to the file
f = file(shoplistfile, 'w')p.dump(shoplist, f) # dump the object to a file
f.close()
del shoplist # remove the shoplist
```

```
# Read back from the storage
f = file(shoplistfile)
storedlist = p.load(f)print storedlist
```
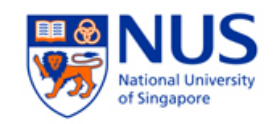

### Exceptions

- **Errors are objects** 
	- More specific kinds of errors are subclasses of the general Error class
- Catch errors:
	- try … except …
	- try … except … else …
	- try … except … else … finally …
- Raise errors:
	- raise …

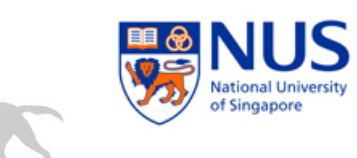

#### while True: try:  $x = int(raw_input("Please enter a number: "))$ **break**  except ValueError: **print** "That was not a valid number. Try again..."

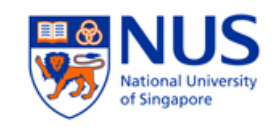

# Standard Library

- **The sys module:** 
	- **Contains system specific functionality**
	- **Use: import sys**
	- sys.argv: list of arguments
	- sys.exit()
	- sys.version, sys.version info: Python version information
	- sys.stdin, sys.stdout, sys.stderr

*…*

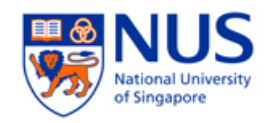

- $\blacksquare$  The  $\circ$ s module:
	- Generic operating system functionality
	- Important if you want to make your program platform- independent
	- **Use: import os**
	- $\bullet$  os.sep: windows  $\rightarrow \sqrt{\ }$ , linux  $\rightarrow '$ /'
	- $\bullet$  os.name: windows  $\rightarrow$  'nt', linux  $\rightarrow$  'posix'
	- os.getcwd(): get current working directory
	- $\circ$ s.getenv(),  $\circ$ s.putenv(): get and set environment variables
	- $\cos.1$  istdir(): get names of all files in the specified directory
	- os.remove(): delete a file
	- os.system(): run a shell command
	- $\blacksquare$  os.linesep: windows  $\rightarrow \langle \mathsf{r} \rangle$  inux  $\rightarrow \langle \mathsf{r} \rangle$  mac  $\rightarrow \langle \mathsf{r} \rangle$
	- os.path.split(), os.path.isfile(), os.path.isdir(), …

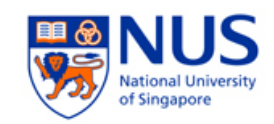

## More Python

- Special methods:
	- Used to mimic certain behavior
		- E.g.: to use indexing  $x[key]$  for your class, you implement the getitem () method
	- **The init (self, …): called to instantiate an object**
	- del (self): called just before the object is destroyed
	- str (self): called when we print the object or use str()
	- **I** lt (self, other): called when less than (<) is used
	- getitem (self, key): called when x[key] is used
	- Len (self): called when len() is used

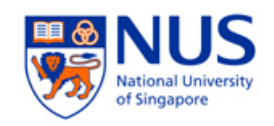

- Random numbers:
	- Print a random number in  $[0,1)$ :

import random

print random.random()

- randrange  $(a, b)$ : chooses an integer in the range [a, b)
- uniform  $(a, b)$ : chooses a floating point number in the range [a, b)
- **normalvariate(mean, sdev): samples the normal** (Gaussian) distribution

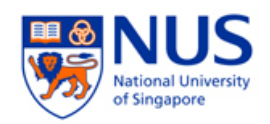

#### List comprehension:

- Derive a new list from existing lists
- **Similar to the list comprehension in Haskell**
- **Python programmers use list comprehension extensively**
- Syntax: [expression for name in list]

```
>>> [2 \times i for i in [2,3,4]]
[4, 6, 8]
>>>
>>> [n * 3 for (x, n) in [('a', 1), ('b', 2), ('c', 3)]]
[3, 6, 9]
>>>
```
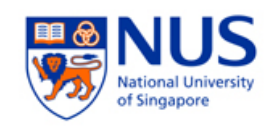

#### **Filtered list comprehension:**

- Use filter condition
- **•** [expression for name in list if filter] >>>  $[2 * i for i in [2, 3, 4] if i > 2]$ [6, 8]
- More examples:

```
>>> [x*y for x in [1,2,3,4] for y in [3,5,7,9]][3, 5, 7, 9, 6, 10, 14, 18, 9, 15, 21, 27, 12, 20, 28, 36]
>>>
>>> [(x, y) for x in [1, 3, 5] for y in [2, 4, 6] if x < y]
[(1, 2), (1, 4), (1, 6), (3, 4), (3, 6), (5, 6)]>>> [n * 2 for n in [m + 1 for m in [3, 2, 4]]][8, 6, 10]
>>>
```
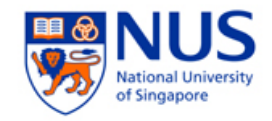

### Codecademy time!

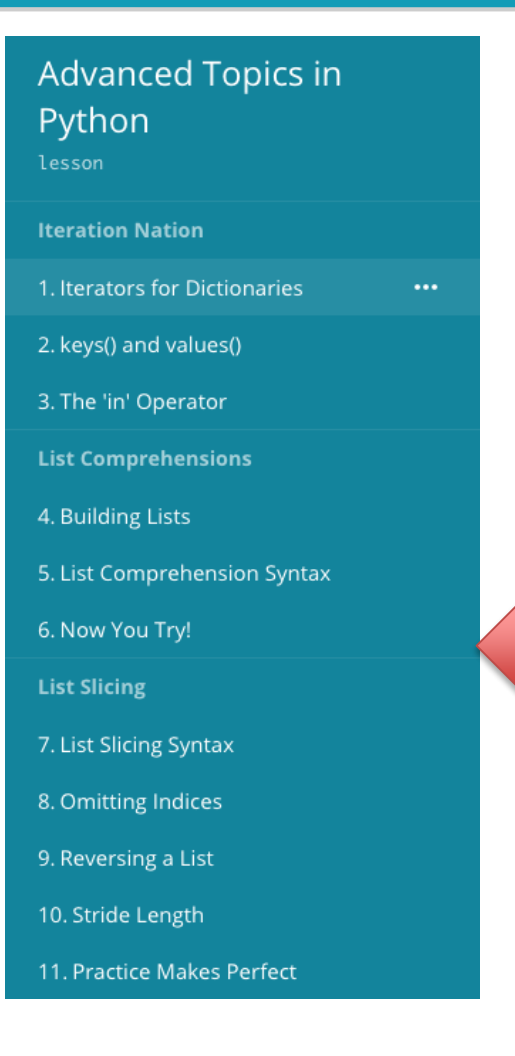

- Unit 10. Advanced Topics in Python
	- Iteration Nation (Exercises 1-3)
	- List Comprehensions (Exercises 4-6)
	- List Slicing (Exercises 7-11)

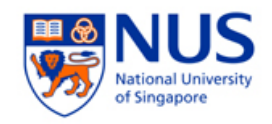

- **Aggregating function arguments:** 
	- You can use  $*$  or  $**$  to aggregate arguments in to a tuple or dictionary

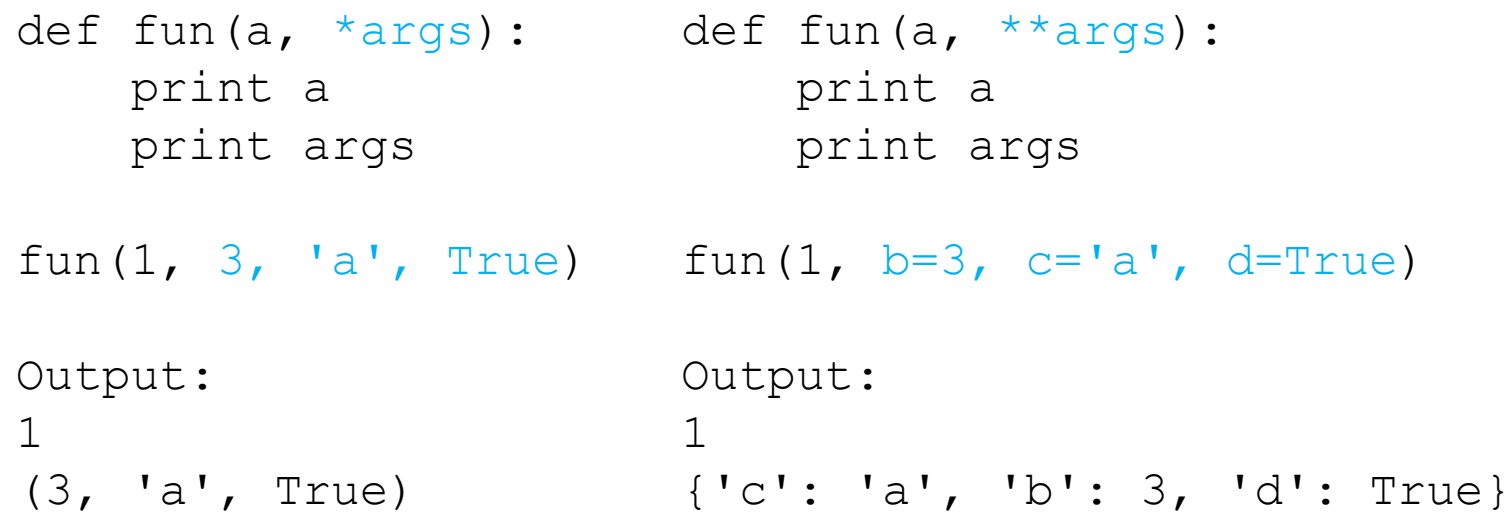

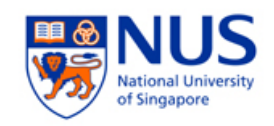

#### ■ Lambda forms:

- Create anonymous functions at runtime
- Powerful when used with  $filter()$ , map(), reduce()

```
\gg foo = [2, 18, 9, 22, 17, 24, 8, 12, 27]
>>>
>>> print filter(lambda x: x % 3 == 0, foo)[18, 9, 24, 12, 27]
\gt>>
>>> print map (lambda x: x * 2 + 10, foo)
[14, 46, 28, 54, 44, 58, 26, 34, 64]
>>>
>>> print reduce(lambda x, y: x + y, foo)
139
```
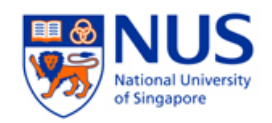

- $\blacksquare$  The exec and eval statements:
	- $\blacksquare$  exec: execute Python statements stored in a string or file
	- $\blacksquare$  eval: evaluate valid Python expressions stored in a string

```
>>> exec('a = "Hi " + "there!"; print a')
Hi there!
>>> eval('2**3')8
```
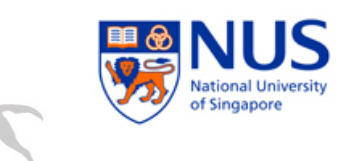

- The  $repr()$  and backticks  $(\ )$  statement:
	- Return a printable representation of the object

```
>>> list = [1, 'a', True, [33]]>>> repr(list)
"[1, 'a', True, [33]]"
>>> `list`
"[1, 'a', True, [33]]"
```
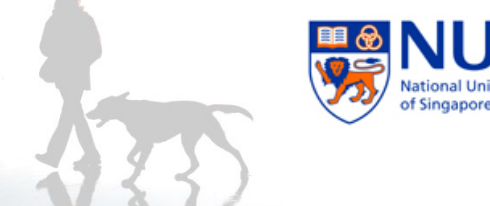

Python Tutorial

# **NATURAL LANGUAGE TOOLKIT (NLTK)**

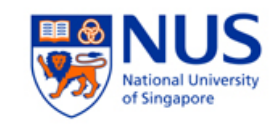

# A Quick Look at NLTK

- Getting started with NLTK:
	- Download NLTK from [www.nltk.org](http://www.nltk.org)
		- If you plan to use python for several courses, you may want to use the virtualenv.py script to create separate installations
	- Install the data required for the NLTK textbook

import nltk nltk.download()

```
(python_env) r-234-103-25-172:~$ python
Python 3.4.3 (v3.4.3:9b73f1c3e601, Feb 23 2015, 02:52:03)
[GCC 4.2.1 (Apple Inc. build 5666) (dot 3)] on darwin
Type "help", "copyright", "credits" or "license" for more information.
>>> import nltk
>>> nltk.download()
showing info http://www.nltk.org/nltk_data/
```
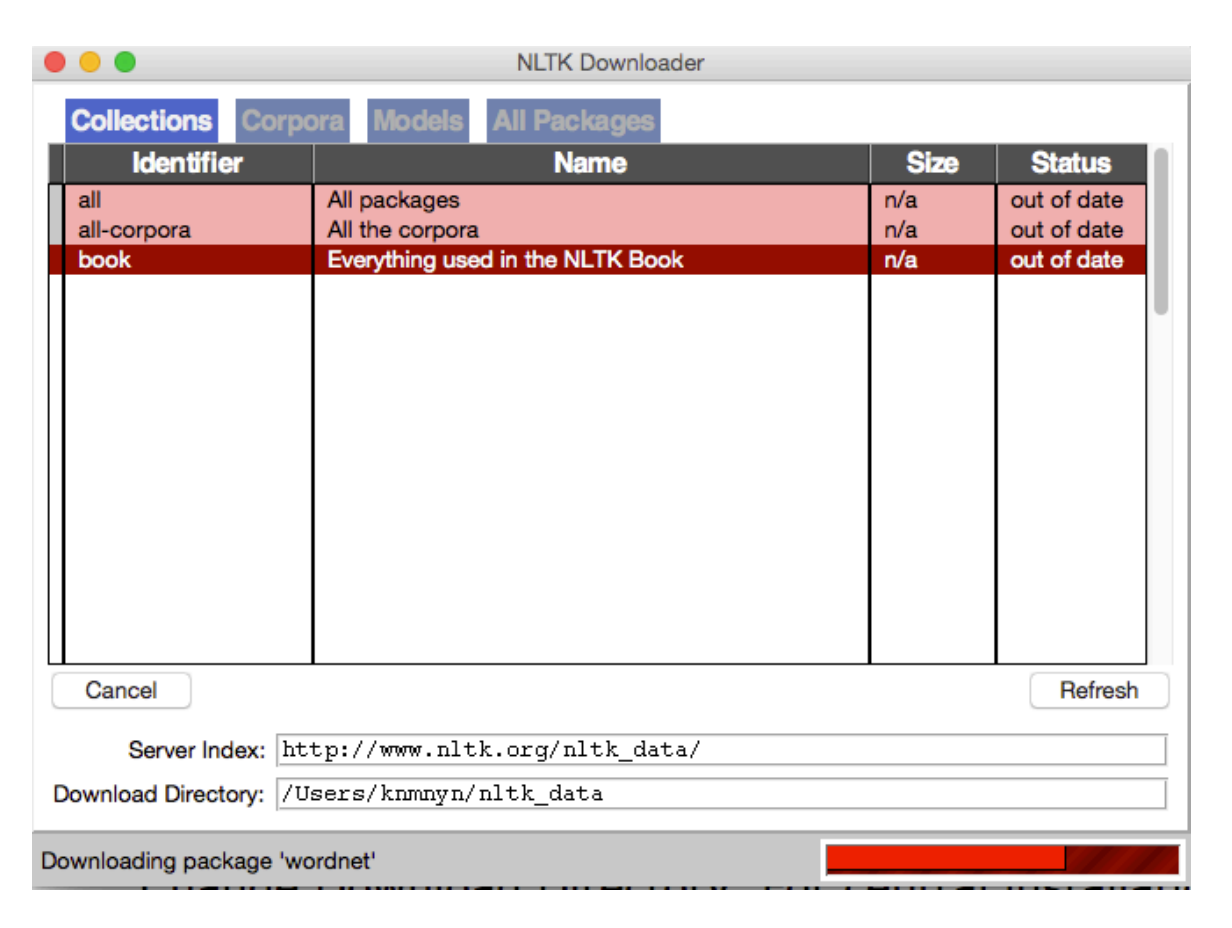

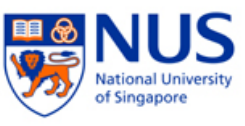

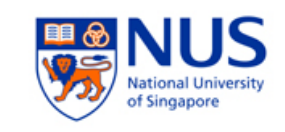

- [Hopefully updated soon!] To use python (2.6.4) and nltk on sunfire: source ~cs3245/ir env/bin/activate
- You can then load some texts of several books by using: from nltk.book import \*
- Try typing  $text{Text1}$  and  $text{Text2}$

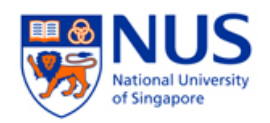

- Searching the text
	- Show a concordance view of a word with its contexts: text1.concordance("monstrous") which shows contexts such as *the \_\_\_ pictures* and *the \_\_\_ size*
	- **Show words that appear in the similar context:**

```
text1.similar("monstrous")
```
 Examine the contexts that shared by two or more words:

```
text2.common_contexts(["monstrous", 
 "very"])
```
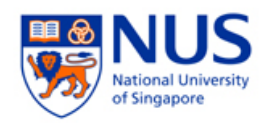

- Counting vocabulary
	- Count length of a text in terms of words and punctuations: len(text3)  $\rightarrow$  44764
	- Count the vocabulary size of a text:

len(set(text3))  $\rightarrow$  2789

 $\blacksquare$  Let's measure the lexical richness of a text:

float(len(text3)) / len(set(text3))  $\rightarrow$ 16.050197203298673

■ Count word occurrence:

text3.count("smote")

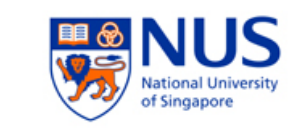

#### ■ Create lists from text items:

[w for w in set(text1) if  $len(w) > 15$ ] [len(w) for w in text1] [w.upper() for w in text1]

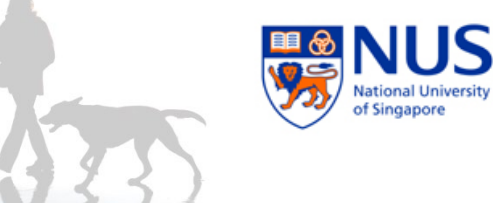

Python Tutorial

# **ADDITIONAL PRACTICE**

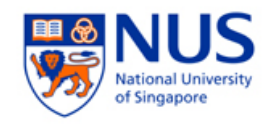

### Practice 1 - Python

- Write a program to count word occurrences in a file.
	- Convert all words to lowercase
	- Excludes numbers and punctuation
	- Print the words and word counts by descending frequency
	- Reads the file name as the only argument % python count words.py filename.txt

### Can be (comprehensibly) done on one line!

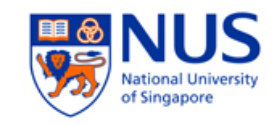

## Practice 2 - Python

- The "paper, scissors, stone" game: write a program to play "paper, scissors, stone" with the computer
	- User chooses how many points are required for a win
	- User keys in one of the three selections: (p)aper, (s)cissors, or s(t)one
	- Computer randomly generates one selection

Welcome to Paper, Scissors, Stone!

How many points are required for a win? 3

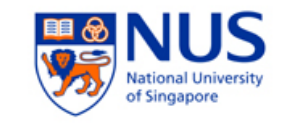

Choose (p)aper, (s)cissors, or s(t)one? t Human: stone Computer: paper Computer wins! Score: Human 0 Computer 1

Choose (p)aper, (s)cissors, or s(t)one? t Human: stone Computer: scissors Human wins! Score: Human 1 Computer 1

Choose (p)aper, (s)cissors, or s(t)one? p Human: paper Computer: paper A draw Score: Human 1 Computer 1

Choose (p)aper, (s)cissors, or s(t)one? s Human: scissors Computer: paper Human wins! Score: Human 2 Computer 1

Choose (p)aper, (s)cissors, or s(t)one? t Human: stone Computer: scissors Human wins! Final Score: Human 3 Computer 1

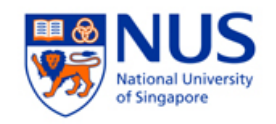

# Practice 3 - NLTK

- Write expressions for finding all words in text6 that meet the following conditions. The result should be in the form of a list of words: ['word1', 'word2', ...].
	- Ending in *ize*
	- Containing the letter *z*
	- Containing the sequence of letters *pt*
	- All lowercase letters except for an initial capital (i.e., titlecase)

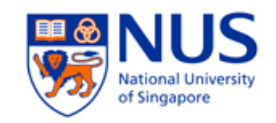

### Practice 4 - NLTK

- Take a text in the nltk set (say  $text{text1})$
- Make a function that prints the 5 highest frequency stem (using Porter's stemmer) and the 5 highest frequency words in the corpus.
- FreqDist() may come in handy.